# **Conoscere la durata complessiva diapositiva e MDCD**

## **Durata complessiva diapositiva**

La durata complessiva diapositiva indica la lunghezza del tempo in cui una diapositiva è visibile sullo schermo.

Un esempio:

- In Impostazioni / Preferenze / Progetto, imposta il progetto come mostrato nell'immagine seguente con le opzioni "Mostra durata complessiva diapositiva" e "Mantieni durata complessiva diapositiva" selezionate
- In Impostazioni / Preferenze / Barre strumenti / Barra di stato, seleziona le opzioni Durata diapositiva e Durata complessiva diapositiva

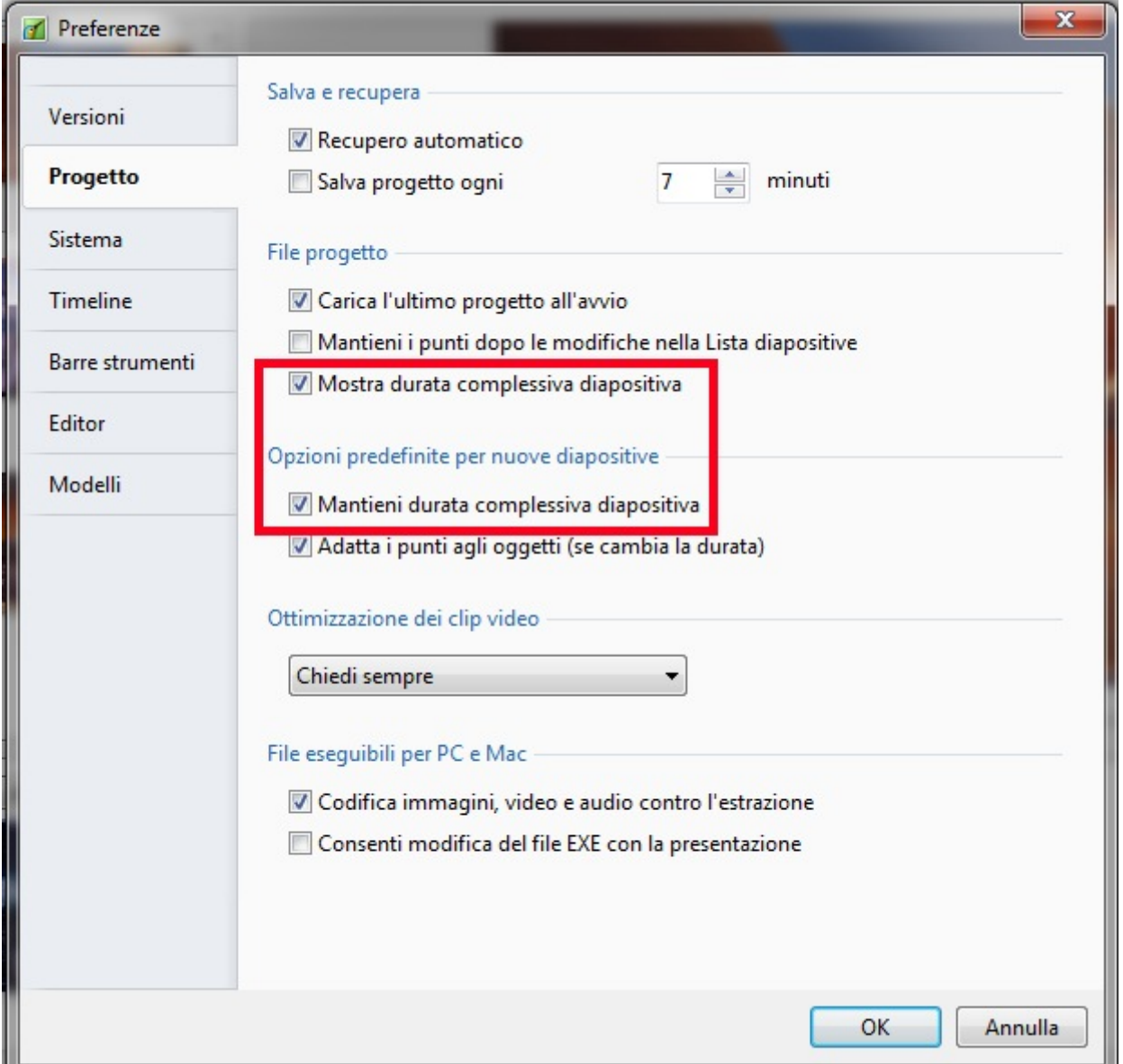

- In Opzioni progetto imposta la Durata diapositiva a 10 secondi e la Durata transizione a Zero secondi
- Trascina 4 immagini nella Lista diapositive

#### La vista Lista diapositive:

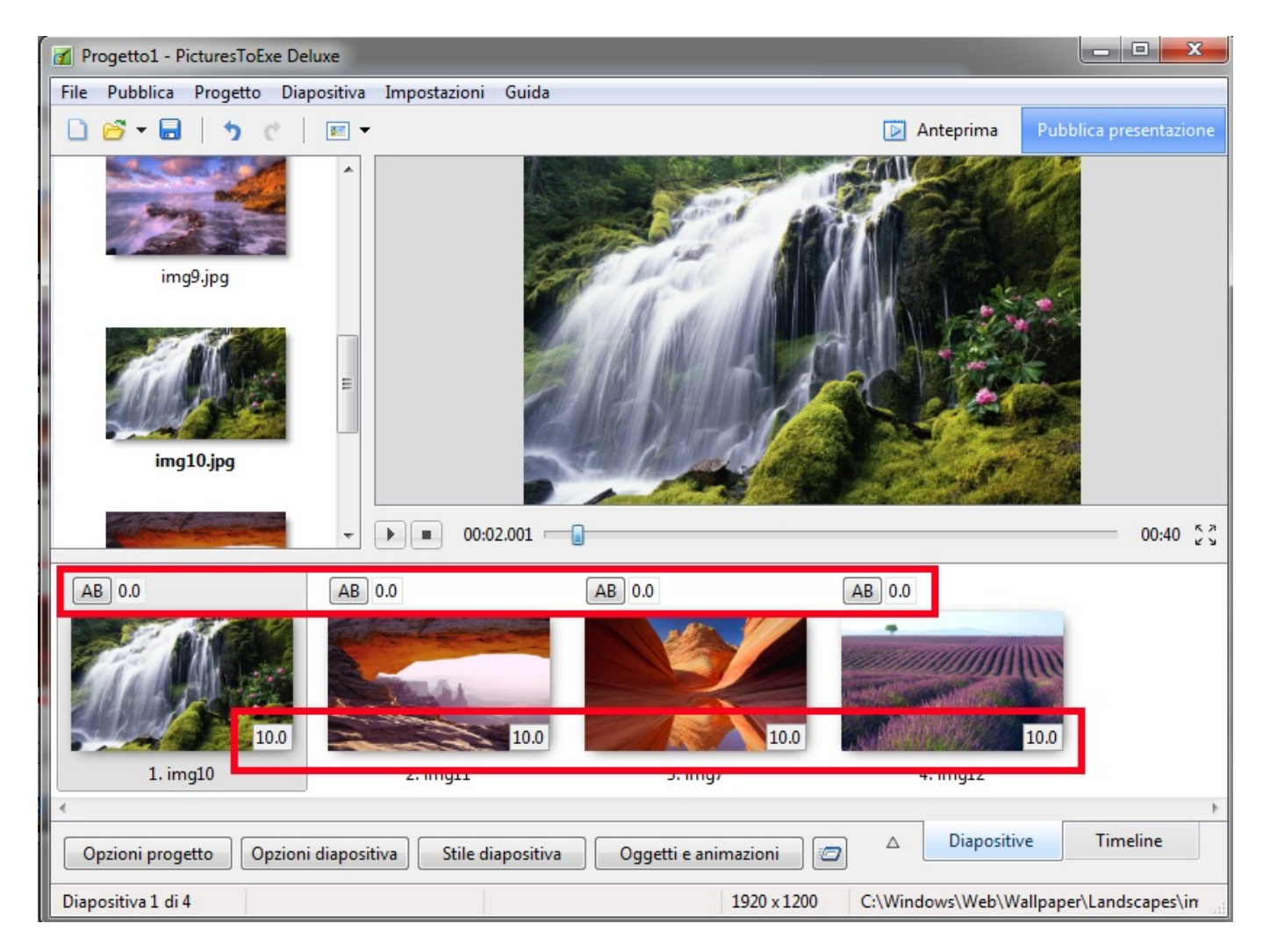

La vista Timeline:

2024/05/19 06:19 3/9 Conoscere la durata complessiva diapositiva e MDCD

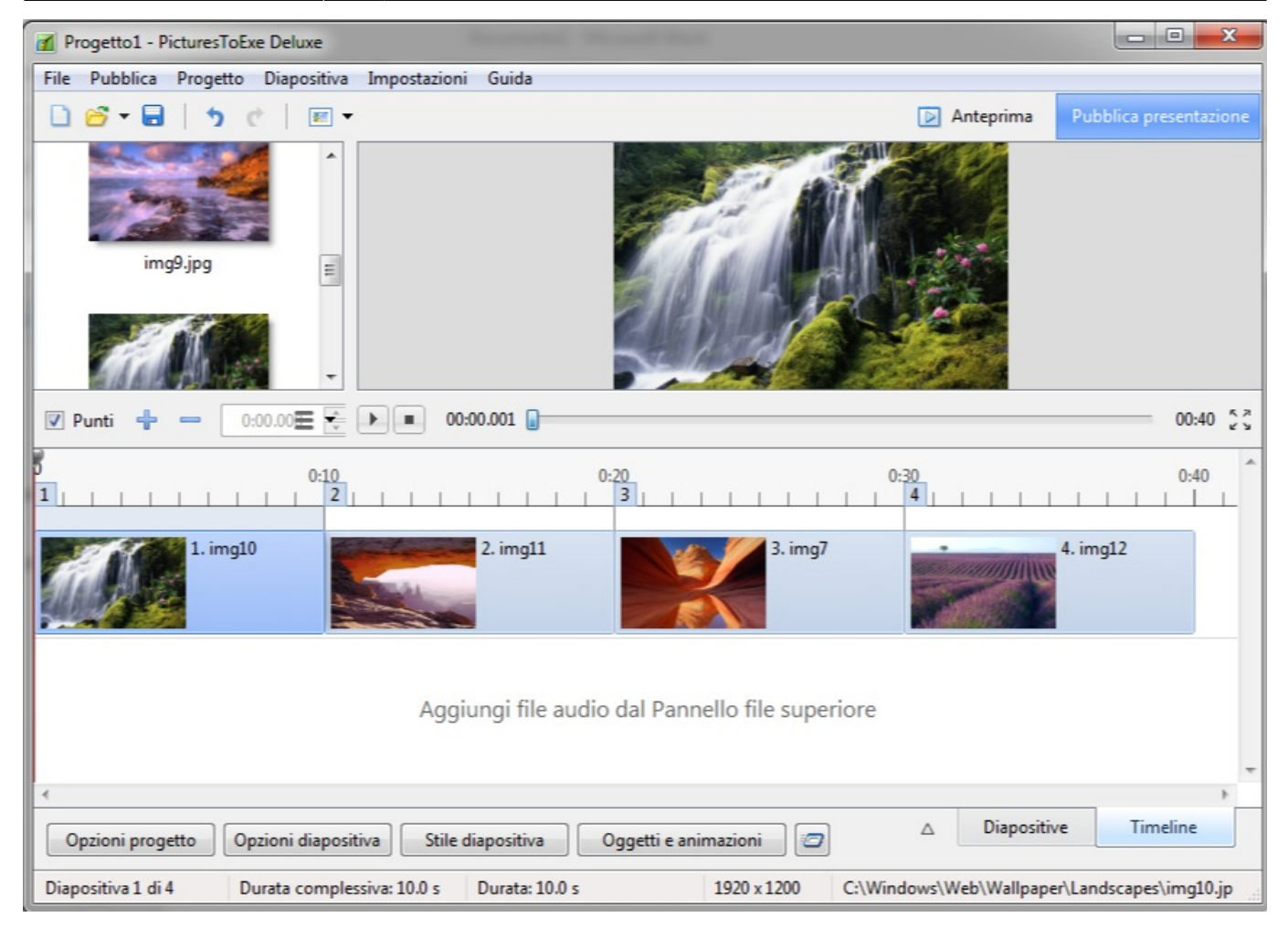

- Le informazioni nella parte inferiore dello schermo mostrano che la Durata complessiva diapositiva e la Durata diapositiva sono ambedue di 10 secondi
- $\bullet$  Diapositiva 1 = da 0 a 10s
- $\bullet$  Diapositiva 2 = da 10s a 20s
- $\bullet$  Diapositiva 3 = da 20s a 30s
- $\bullet$  Diapositiva 4 = da 30s a 40s
- Aggiungi una Durata transizione di 2 secondi alla Diapositiva 2 usando il pulsante AB nella vista Lista diapositive

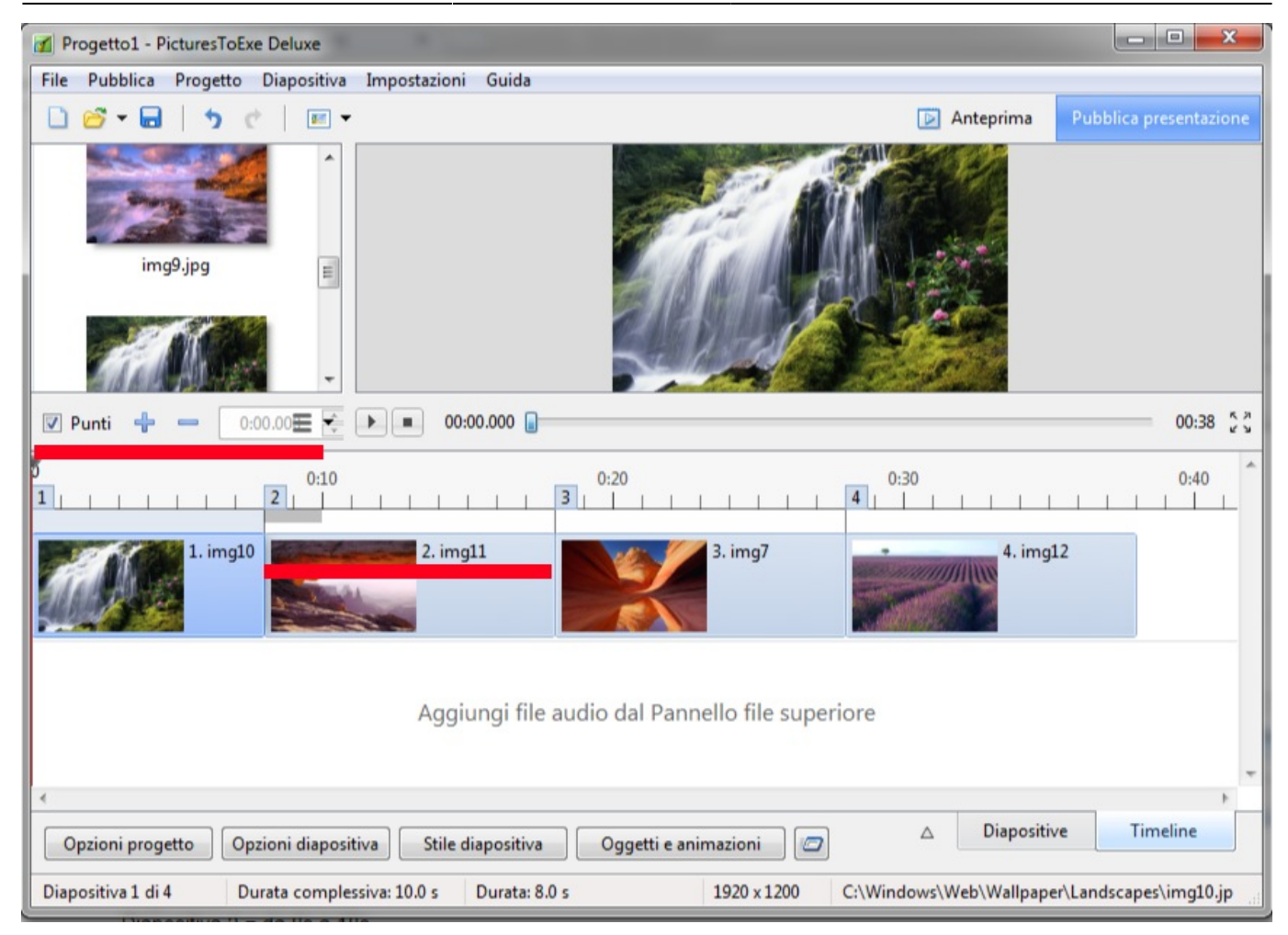

- La Durata complessiva diapositiva di 10s è mantenuta per tutte le diapositive
- $\bullet$  Diapositiva 1 = da 0 a 10s
- $\bullet$  Diapositiva 2 = da 8s a 18s
- $\bullet$  Diapositiva 3 = da 18s a 28s
- $\bullet$  Diapositiva 4 = da 28s a 38s

Aggiungi una transizione di 2s a tutte le diapositive:

2024/05/19 06:19 5/9 Conoscere la durata complessiva diapositiva e MDCD

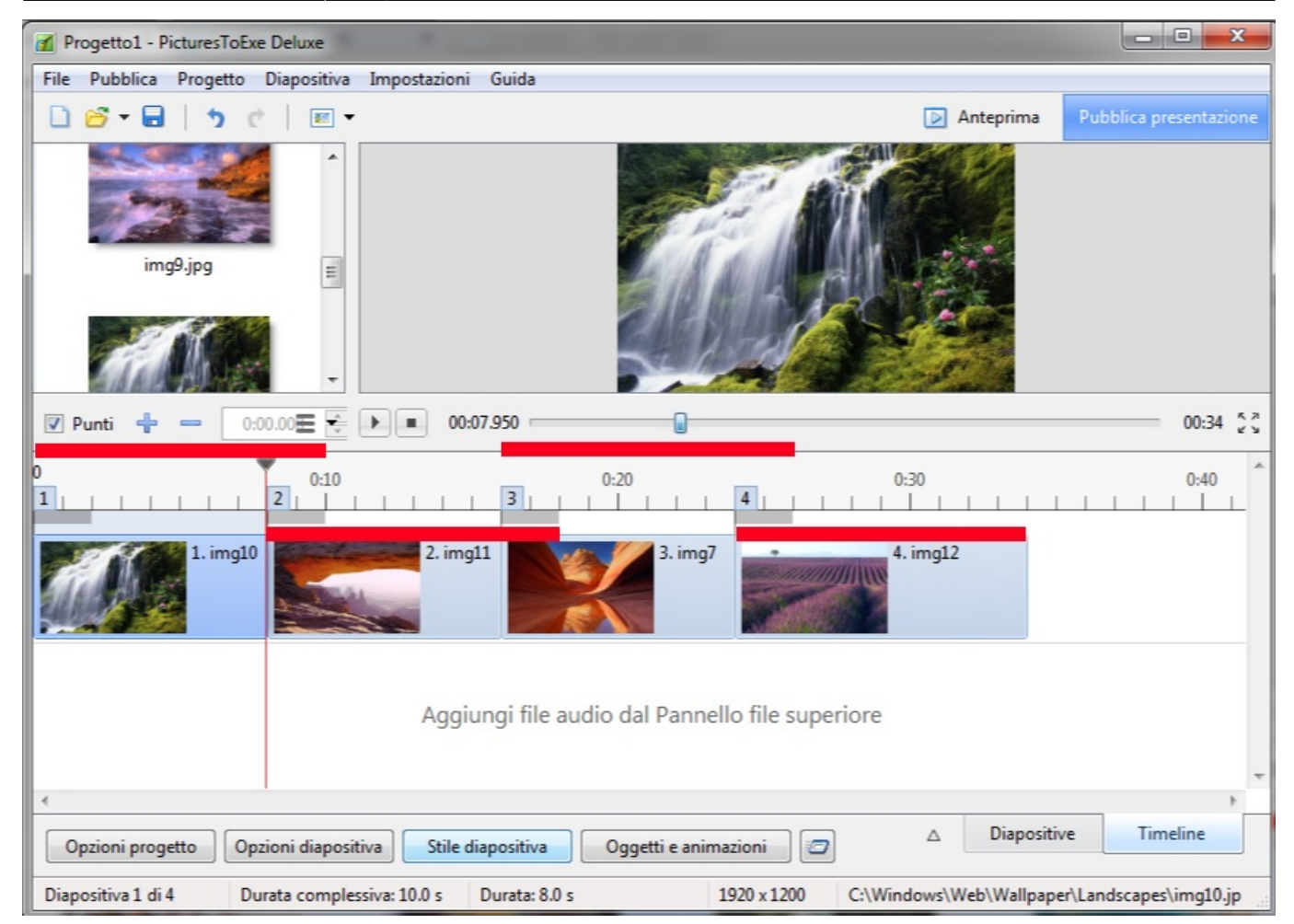

## **Mantieni durata complessiva diapositiva (MDCD)**

### *Nota: Se l'impostazione Mantieni durata complessiva diapositiva è cambiata nel mezzo di un progetto - SOLO le nuove diapositive aggiunte nella Lista diapositive avranno la NUOVA IMPOSTAZIONE. Tutte le precedenti diapositive manterranno la precedente impostazione.*

Vi sono due domande alle quali è necessario rispondere per spiegare l'opzione Mantieni durata complessiva diapositiva:

- "COSA" è mantenuta?
- Più importante: "QUANDO" è mantenuta?

La risposta alla prima domanda è semplice: è mantenuta la Durata complessiva diapositiva.

La risposta alla seconda domanda è un poco più complessa.

Esempio 1:

- Qui vediamo una Timeline con 4 diapositive ognuna con una Durata complessiva diapositiva di 10 secondi e con una Durata transizione di 2 secondi
- L'opzione Mantieni durata complessiva diapositiva è stata selezionata quando le diapositive sono state aggiunte nella Lista diapositive - quindi sono "MDCD diapositive"
- Aprendo le Opzioni diapositiva per ciascuna singola diapositiva si vedrà che l'opzione "Mantieni durata complessiva diapositiva" è selezionata

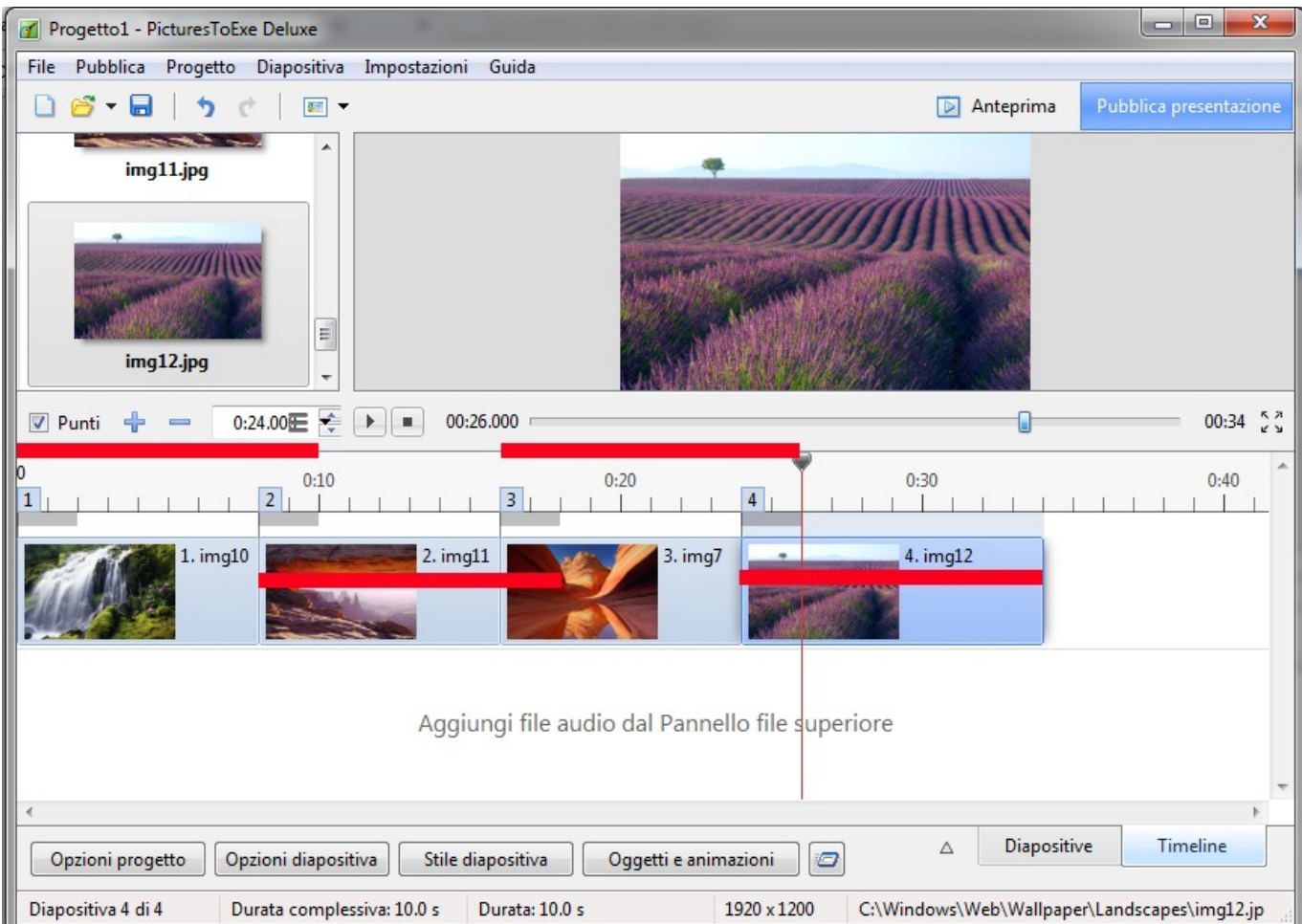

Se ora andiamo nella Lista diapositive e cambiamo la Durata transizione della Diapositiva 2 a 4s mediante il pulsante AB la Durata complessiva diapositiva è mantenuta per tutte le diapositive

La vista Timeline:

2024/05/19 06:19 7/9 Conoscere la durata complessiva diapositiva e MDCD

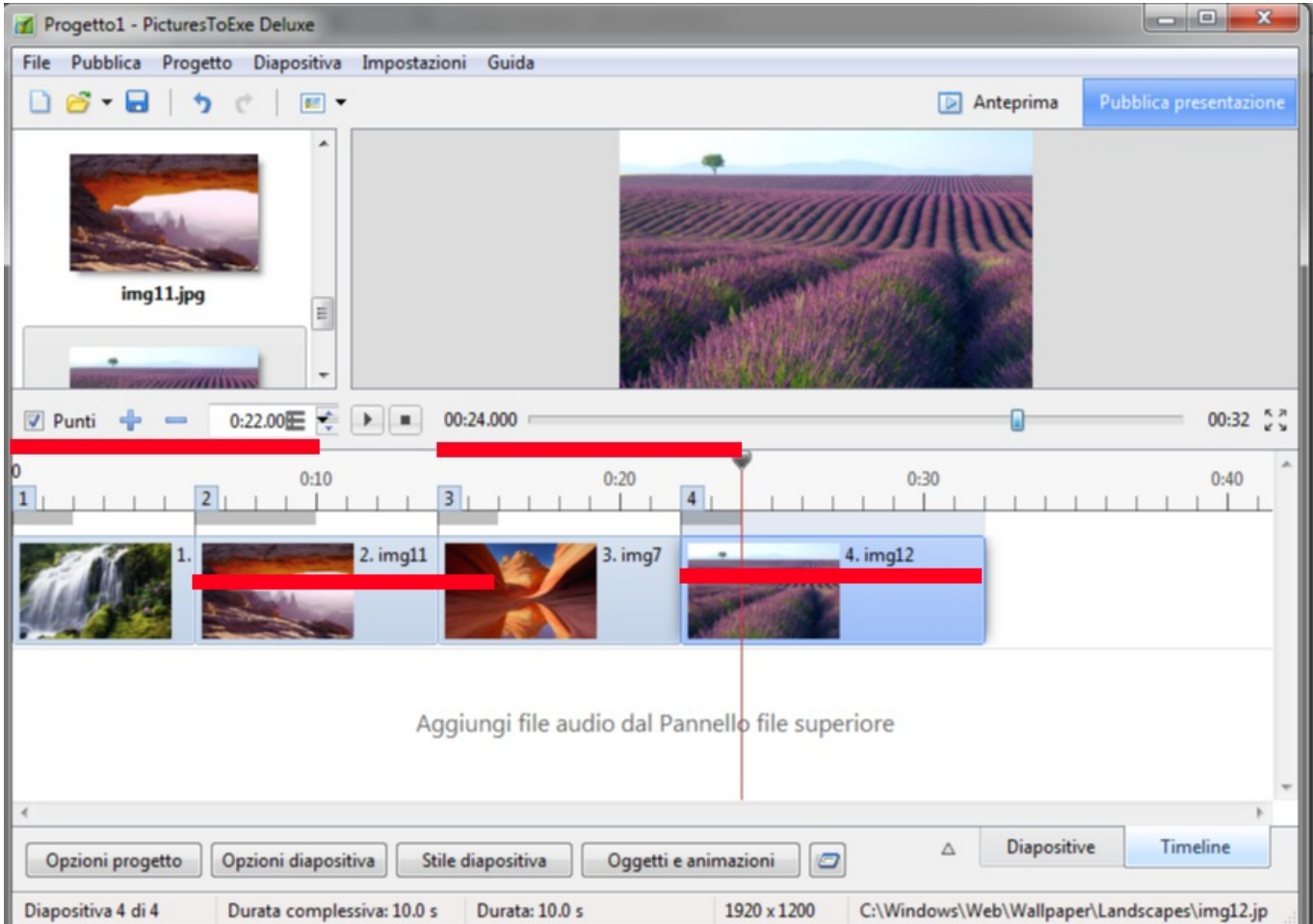

- $\bullet$  Diapositiva 1 = da 0 a 10s
- $\bullet$  Diapositiva 2 = da 6s a 16s
- $\bullet$  Diapositiva 3 = da 14s a 24s
- $\bullet$  Diapositiva 4 = da 22s a 32s

#### *È da notare che cambiando le durate transizione e/o diapositiva per TRASCINAMENTO nella Timeline NON si mantiene la Durata complessiva diapositiva*

Esempio 2:

- Usando l'ultimo esempio ho aggiunto nella Lista diapositive tra la Diapositiva 2 e la Diapositiva 3 un video la cui durata è di 30.03 secondi
- Il video è stato aggiunto come una diapositiva con l'opzione Mantieni durata complessiva diapositiva attiva

La vista Lista diapositive è mostrata nella figura seguente

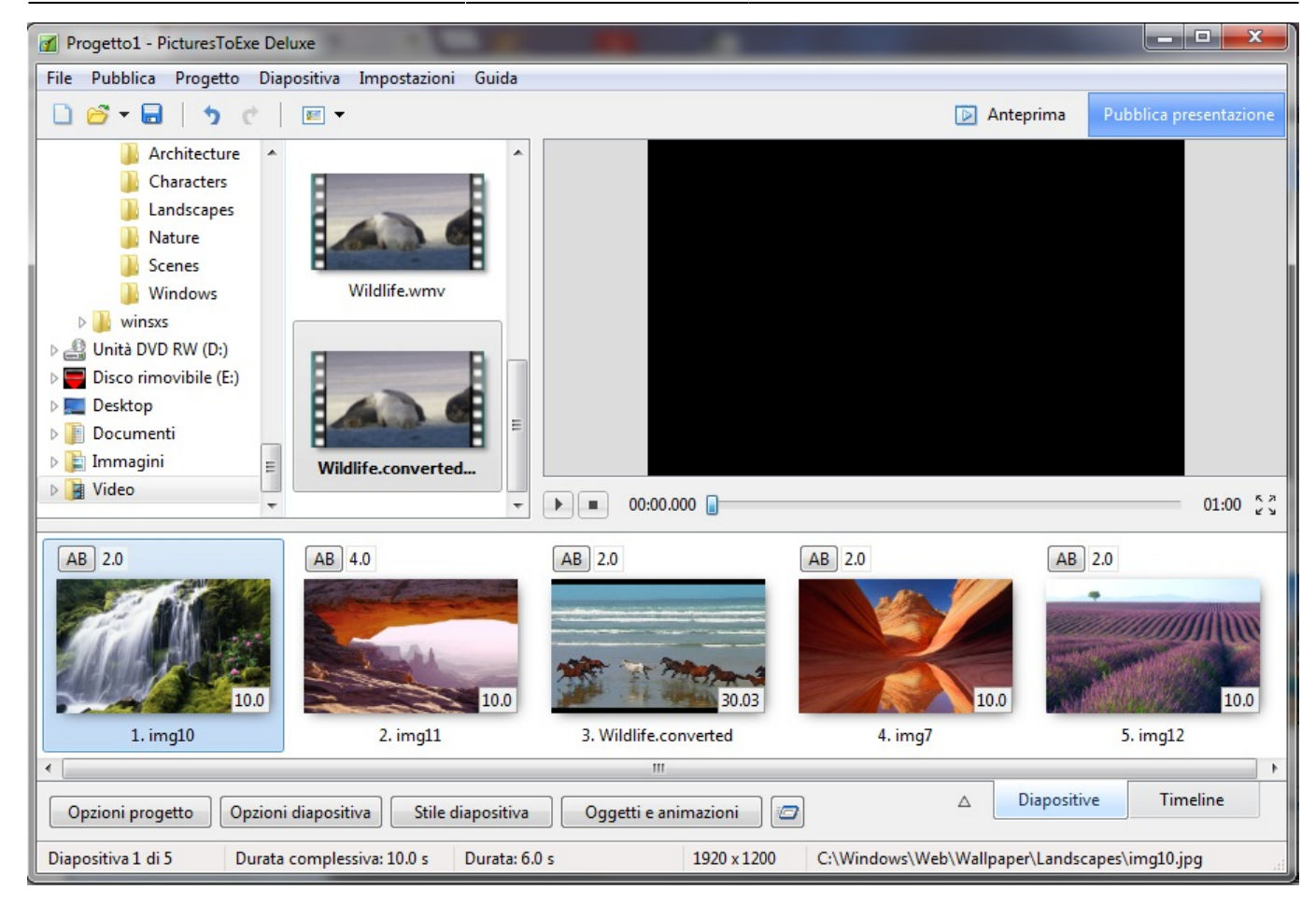

#### La vista Timeline:

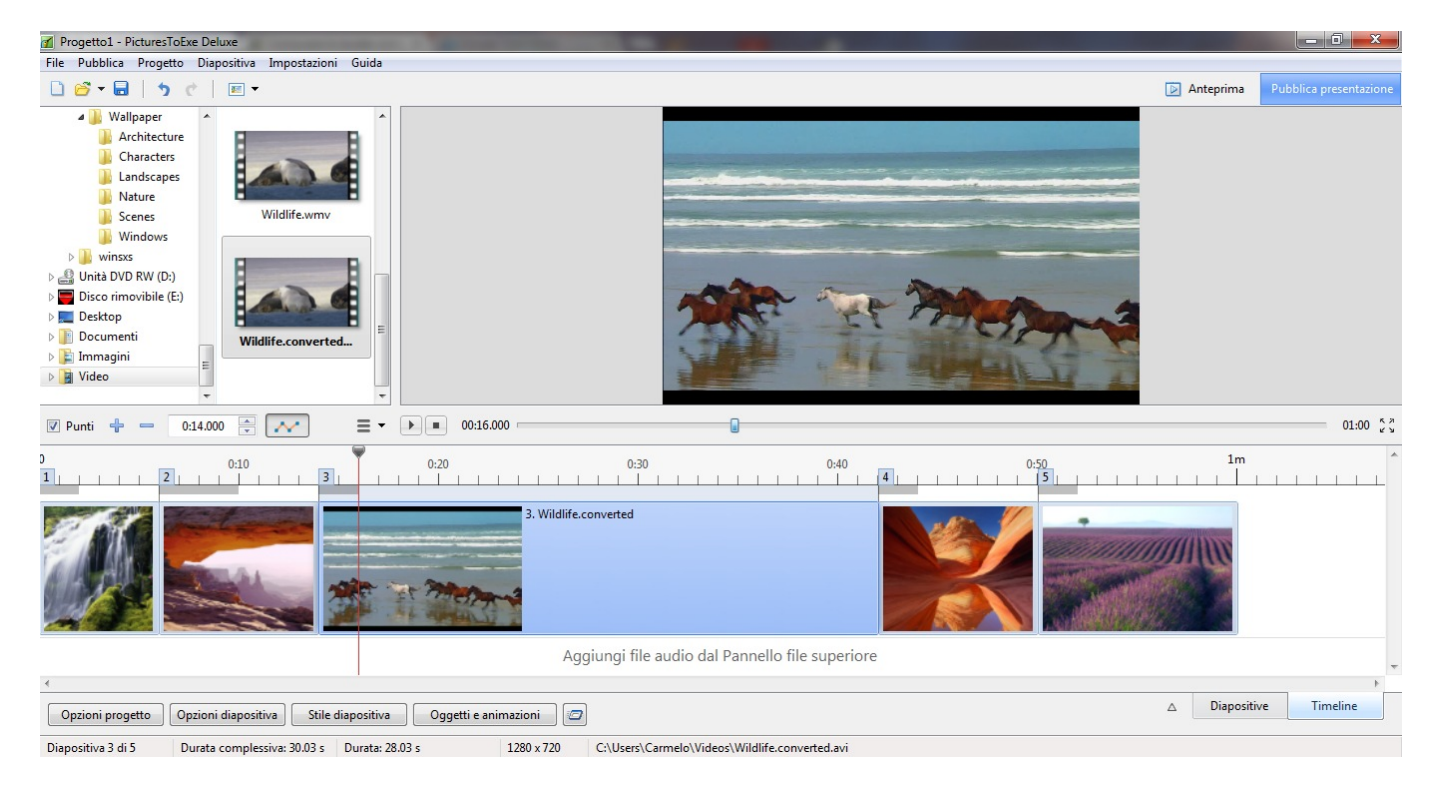

La Durata complessiva diapositive è mantenuta per tutte le diapositive.

Nell'immagine seguente il video è stato spostato (NELLA VISTA LISTA DIAPOSITIVE) dalla sua posizione tra le diapositive 2 e 3 in una posizione tra le diapositive 3 e 4

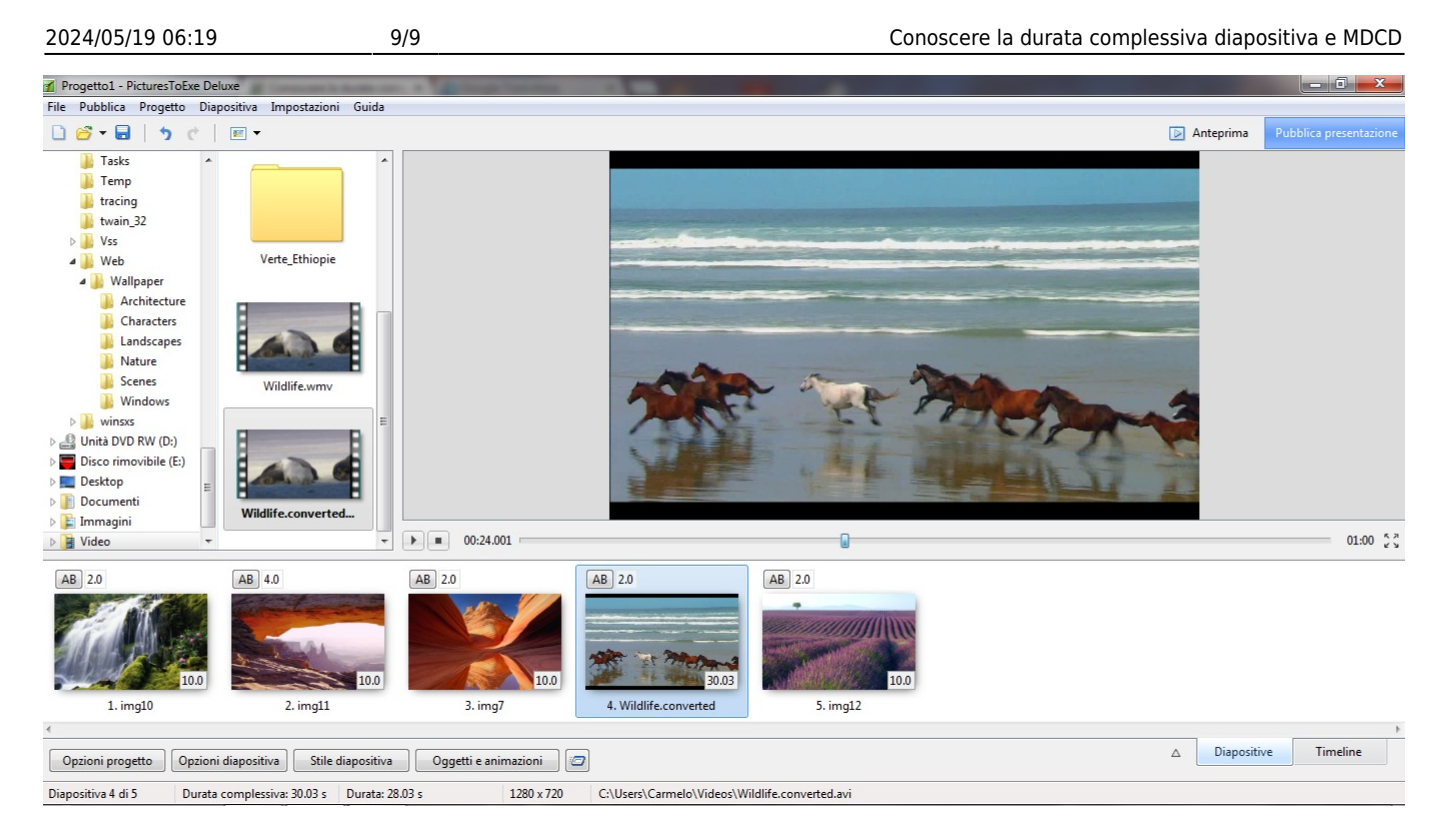

Ancora una volta la Durata complessiva diapositiva è MANTENUTA per tutte le diapositive.

### *È da notare che cambiando le durate transizione e/o diapositiva per TRASCINAMENTO nella Timeline NON si mantiene la Durata complessiva diapositiva*

From: <https://docs.pteavstudio.com/>- **PTE AV Studio**

Permanent link: **<https://docs.pteavstudio.com/it-it/9.0/techniques/understand>**

Last update: **2022/12/18 11:20**

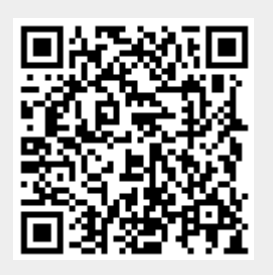